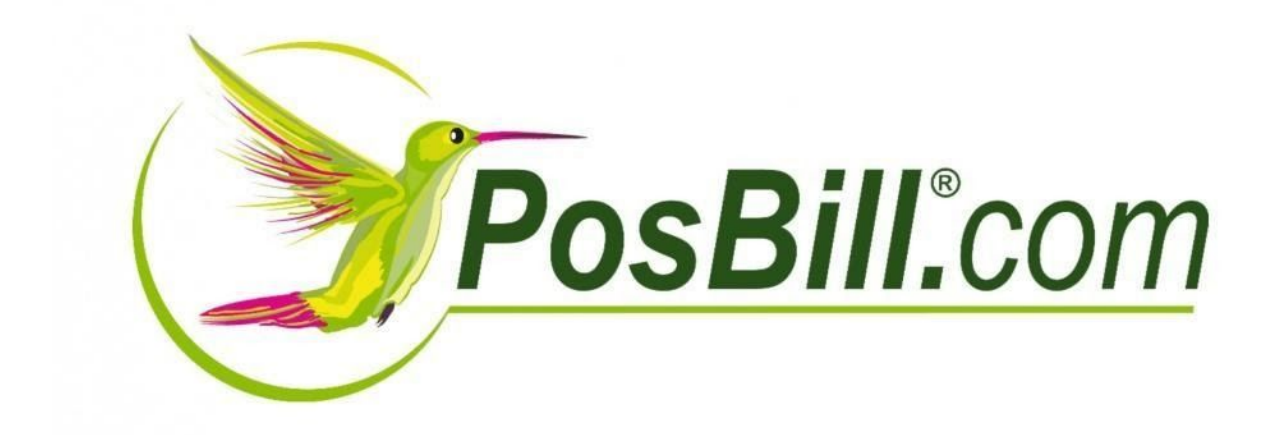

## **Pauschale MwSt-Änderung**

**Anleitung**

Version 18 Änderungen und Irrtümer vorbehalten

> Vertrieb: PosBill GmbH Brunnengasse 4 56355 Kehlbach

## **Pauschale MwSt-Änderung**

Die Regierungskoalition hat am 22.4.2020 beschlossen, den Umsatzsteuersatz in der Gastronomie teilweise zu senken. Um dir die Umstellung so einfach wie möglich zu machen, haben wir die Pauschale Artikeländerung um die MwSt erweitert.

## **Änderung des MwSt-Satzes über die Pauschale Artikeländerung**

Die Pauschale Artikeländerung findest du im Backoffice unter Artikel.

Hier kannst du ab sofort den MwSt-Schlüssel pauschal für alle angelegten Artikel oder begrenzt auf nur eine bestimmte Haupt- / oder Untergruppe ändern.

Achtung! Einmal durchgeführte Änderungen können nicht wieder rückgängig gemacht werden. Nein | Alle Artikel auf nicht Rabattfähig setzen Nein**der Schwalen auf Rabattfähig setzen** Nein Bei allen Artikeln den Fixpreis entfernen Nein Alle Artikel auf Fixpreis setzen Nein Für alle Artikel einen außer Haus Steuersatz zulassen Nein Bei allen Artikeln den außer Haus Steuersatz sperren Nein Alle Artikel auf Inventurbestand setzen Nein Für alle Artikel den Inventurbestand entfernen Alle Artikel können ohne Preisangabe abgerechnet<br>werden  $\begin{tabular}{|c|c|c|} \hline \quad \quad & \quad \quad & \quad \quad \\ \hline \quad \quad & \quad \quad & \quad \quad \\ \hline \quad \quad & \quad \quad & \quad \quad \\ \hline \end{tabular}$  $\begin{tabular}{|c|c|c|} \hline \quad \quad & \quad \quad & \quad \quad \\ \hline \quad \quad & \quad \quad & \quad \quad \\ \hline \end{tabular}$ Für alle Artikel muss ein Preis eingegeben werden Nein Kellnerprovision ändern  $0.00 \in$ In % vom Verkaufspreis Kellnerprovision **Nein Artikelsperre ändern O** Der Artikel ist nicht gesperrt.<br> **Nein Artikelsperre ändern O** Der Artikel ist in der Anzeige ge O Der Artikel ist total gesperrt. O Der Artikel ist in der Anzeige gesperrt, kann aber über die Artikelnummer gebucht werde Nein Alle Artikel auf diesen Bondrucker setzen.  $\mathcal{O}(\mathcal{O}_\mathcal{O})$  . The set of  $\mathcal{O}_\mathcal{O}(\mathcal{O}_\mathcal{O})$ O Erhöhen @ Reduzieren Nein Alle Artikelpreise um einen angegebenen Prozentsatz verändern Prozentsatz 0 % Nein Auch die zukünftigen Preise, falls angelegt, mit anpassen Preise runden auf:  $0,0,01 \in \mathbb{Q}$  0,05  $\in \mathbb{Q}$  0,10  $\in \mathbb{Q}$  1,00  $\in \mathbb{Q}$ Nein Alle Artikel auf folgenden MwSt-Schlüssel setzen 0 = 0 % Aus Als zukünftiger MwSt-Schlüssel eintragen Die Anderungen können auf einzelne Hauptgruppen oder Untergruppen eingegrenzt werden. Hauptgruppe Untergruppe

Hierzu aktiviert du den Parameter "Alle Artikel auf folgenden MwSt-Schlüssel setzen" und

wählst den entsprechenden MwSt-Schlüssel aus.

Über die Taste "Änderungen ausführen" löst du den Änderungsvorgang aus. Die Kasse fragt dich nun nochmal, ob die Änderung wirklich vornehmen möchtest. Hierbei zeigt diese dir auch an, wie viele Artikel von der Änderung betroffen sind.

Sobald die Änderungen vollzogen wurden, bestätigt die Kasse dies mit einem Hinweis und schließt daraufhin die Pauschale Artikeländerung automatisch.

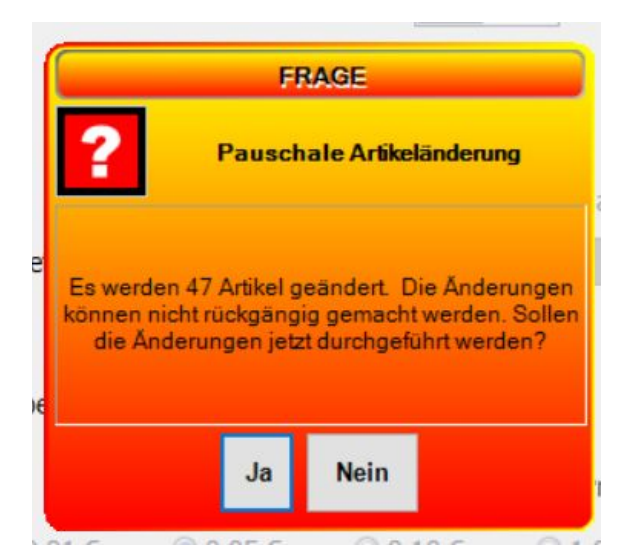

## **Änderung des MwSt-Satzes zu einem definierten Datum**

Die Änderung des MwSt-Satzes kann auch zu einem definierten Datum automatisch erfolgen. Hierzu wurde die Funktion "Zukünftige Preis" um den MwSt-Satz erweitert.

In der Pauschalen Artikeländerung kannst du beim MwSt-Schlüssel einstellen, ob der MwSt-Schlüssel als zukünftiger MwSt-Schlüssel eingetragen werden soll.

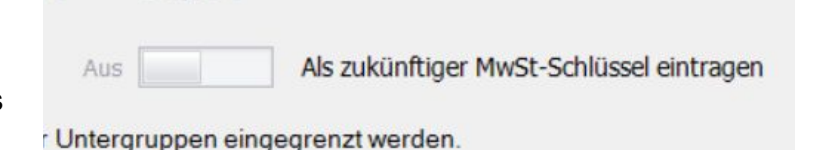

Wenn du die Funktion aktivierst. wird der MwSt-Schlüssel nicht sofort in den Artikeln geändert. Stattdessen wird dieser als zukünftiger MwSt-Schlüssel im Artikel hinterlegt. Zusätzlich wird der Parameter "Der MwSt-Schlüssel soll zum angegeben Datum geändert werden" aktiviert.

Nun musst du nur noch das Datum definieren, an dem die Änderung vorgenommen werden soll. Hierzu gehst du in den Firmenstamm und gibst das Datum unter dem Reiter Einstellungen an.

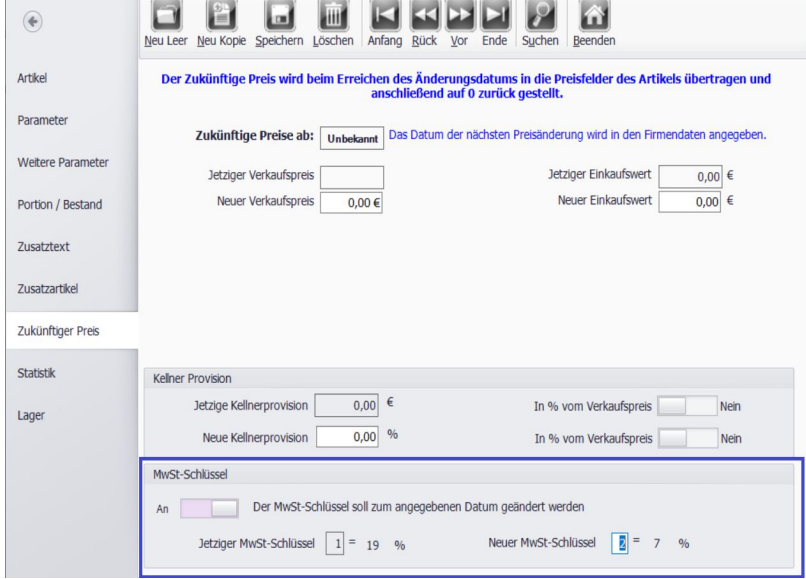

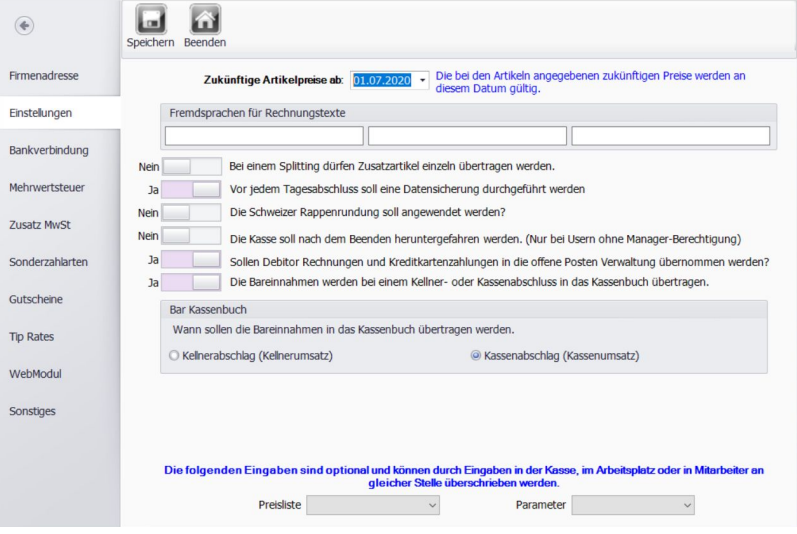

Die Kasse prüft nun bei jedem Kassenabschlag, ob das hinterlegte Datum erreicht wurde. Sobald dies der Fall ist, fragt die Kasse dich, ob die MwSt-Änderung vorgenommen werden soll. Wenn du dies mit "Umstellung starten" bestätigst, werden die hinterlegten MwSt-Sätze automatisch übernommen.

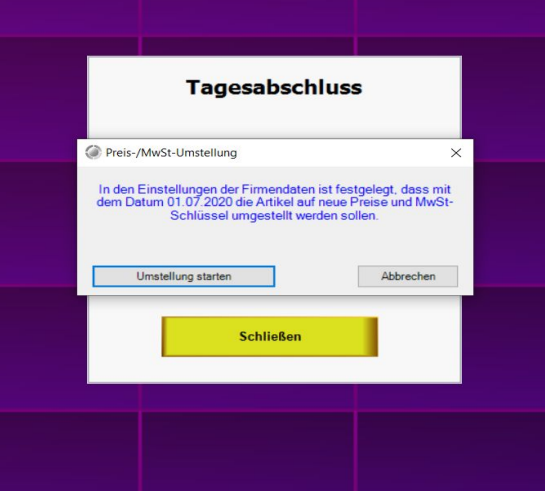